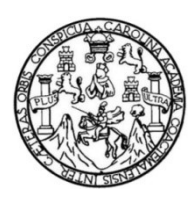

Universidad de San Carlos de Guatemala Facultad de Ingeniería Escuela de Ciencias y Sistemas

# INSTALACIÓN Y CONFIGURACIÓN DEL SISTEMA KOHA PARA LA FACULTAD DE MEDICINA VETERINARIA Y ZOOTECNIA DE LA UNIVERSIDAD DE SAN CARLOS DE GUATEMALA

# Edson Andony Guzmán Patzán

Asesorado por el Ing. Herman Igor Véliz Linarez

Guatemala, julio de 2021

UNIVERSIDAD DE SAN CARLOS DE GUATEMALA

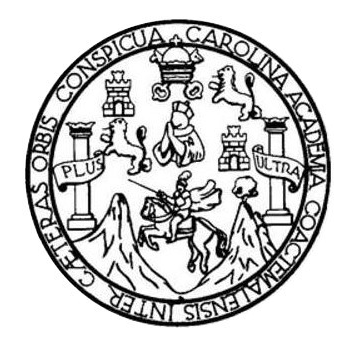

FACULTAD DE INGENIERÍA

# INSTALACIÓN Y CONFIGURACIÓN DEL SISTEMA KOHA PARA LA FACULTAD DE MEDICINA VETERINARIA Y ZOOTECNIA DE LA UNIVERSIDAD DE SAN CARLOS DE GUATEMALA

TRABAJO DE GRADUACIÓN

# PRESENTADO A LA JUNTA DIRECTIVA DE LA FACULTAD DE INGENIERÍA POR

# EDSON ANDONY GUZMÁN PATZÁN

ASESORADO POR EL ING. HERMAN IGOR VÉLIZ LINAREZ

AL CONFERÍRSELE EL TÍTULO DE

# INGENIERO EN CIENCIAS Y SISTEMAS

GUATEMALA, JULIO DE 2021

# UNIVERSIDAD DE SAN CARLOS DE GUATEMALA FACULTAD DE INGENIERÍA

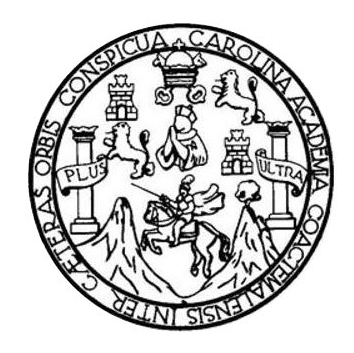

# NÓMINA DE JUNTA DIRECTIVA

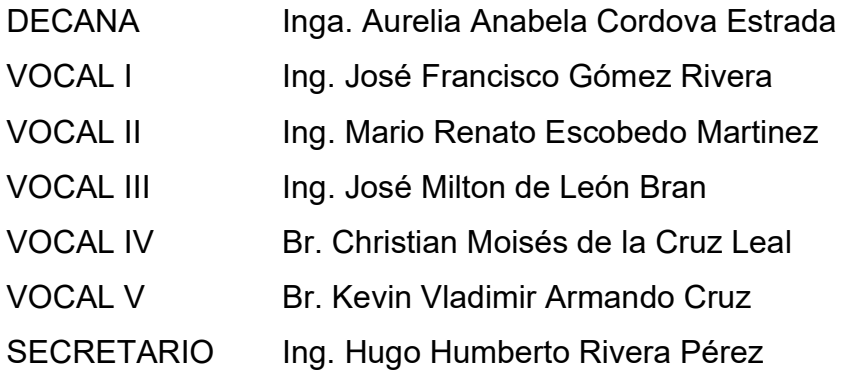

# TRIBUNAL QUE PRACTICÓ EL EXAMEN GENERAL PRIVADO

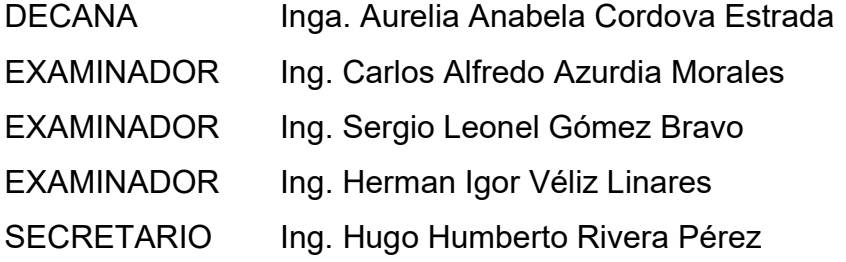

# HONORABLE TRIBUNAL EXAMINADOR

En cumplimiento con los preceptos que establece la ley de la Universidad de San Carlos de Guatemala, presento a su consideración mi trabajo de graduación titulado:

# INSTALACIÓN Y CONFIGURACIÓN DEL SISTEMA KOHA PARA LA FACULTAD DE MEDICINA VETERINARIA Y ZOOTECNIA DE LA UNIVERSIDAD DE SAN CARLOS DE GUATEMALA

Tema que me fuera asignado por la Dirección de la Escuela de Ciencias y Sistemas, con fecha 3 de agosto de 2020.

Edson Andony Guzmán Patzán

Guatemala 19 de marzo de 2021

Ingeniero Oscar Argueta Hernández Director de Unidad de Ejercicio Profesional Supervisado (EPS) Facultad de Ingeniería, USAC Ciudad Universitaria, Guatemala

Reciba usted un cordial saludo y esperando que todas sus actividades se desarrollen con éxito.

Por este medio le informo que como asesor del proyecto del Ejercicio Profesional Supervisado (EPS) del estudiante universitario de la Carrera de Ingeniería en Ciencias y Sistemas, Edson Andony Guzmán Patzán, con registro académico 200915356 y con número de identificación personal 2447231330101, procedi a revisar el informe final, cuyo título es "INSTALACIÓN Y CONFIGURACIÓN DEL SISTEMA KOHA PARA LA FACULTAD DE ME VETERINARIA Y ZOOTECNIA DE LA UNIVERSIDAD DE SAN CARLOS DE **GUATEMALA".** 

En tal virtud, lo doy por aprobado, solicitándole darle el trámite respectivo.

Sin otro particular, me es grato suscribirme.

Atentamente,

Jng. Herman Jgor Véliz Linares **SOLEGIADO No. 4836**  $(f)$ **Tag. Herman Igor Velfz Linare** Asesor Escuela de Ciencias y Sistemas

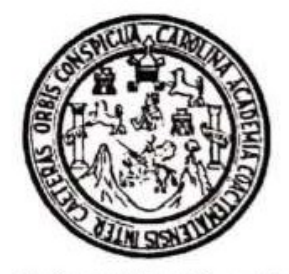

Universidad San Carlos de Guatemala Facultad de ingeniería Escuela de Ingeniería en Ciencias y Sistemas

Guatemala 6 de abril de 2021

Ingeniero **Carlos Gustavo Alonzo** Director de la Escuela de Ingeniería **En Ciencias y Sistemas** 

Respelable Ingeniero Alonzo:

Por este medio hago de su conocimiento que he revisado el trabajo de graduación-EPS del estudiante EDSON ANDONY GUZMÁN PATZÁN camé 200915356 v CUI 2447 23133 0101, titulado: "INSTALACIÓN Y CONFIGURACIÓN DEL SISTEMA KOHA PARA LA FACULTAD DE MEDICINA VETERINARIA Y ZOOTECNIA DE LA UNIVERSIDAD DE SAN CARLOS DE GUATEMALA" y a mi criterio el mismo cumple con los objetivos propuestos para su desarrollo, según el protocolo.

Al agradecer su atención a la presente, aprovecho la oportunidad para suscribinne,

Atentamente,

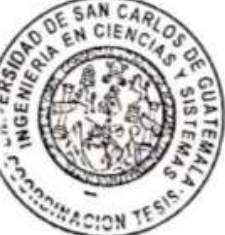

rlos Alfréḋo Azurdia⊦ indinader de Privados y Revisión de Trabajos de Graduación

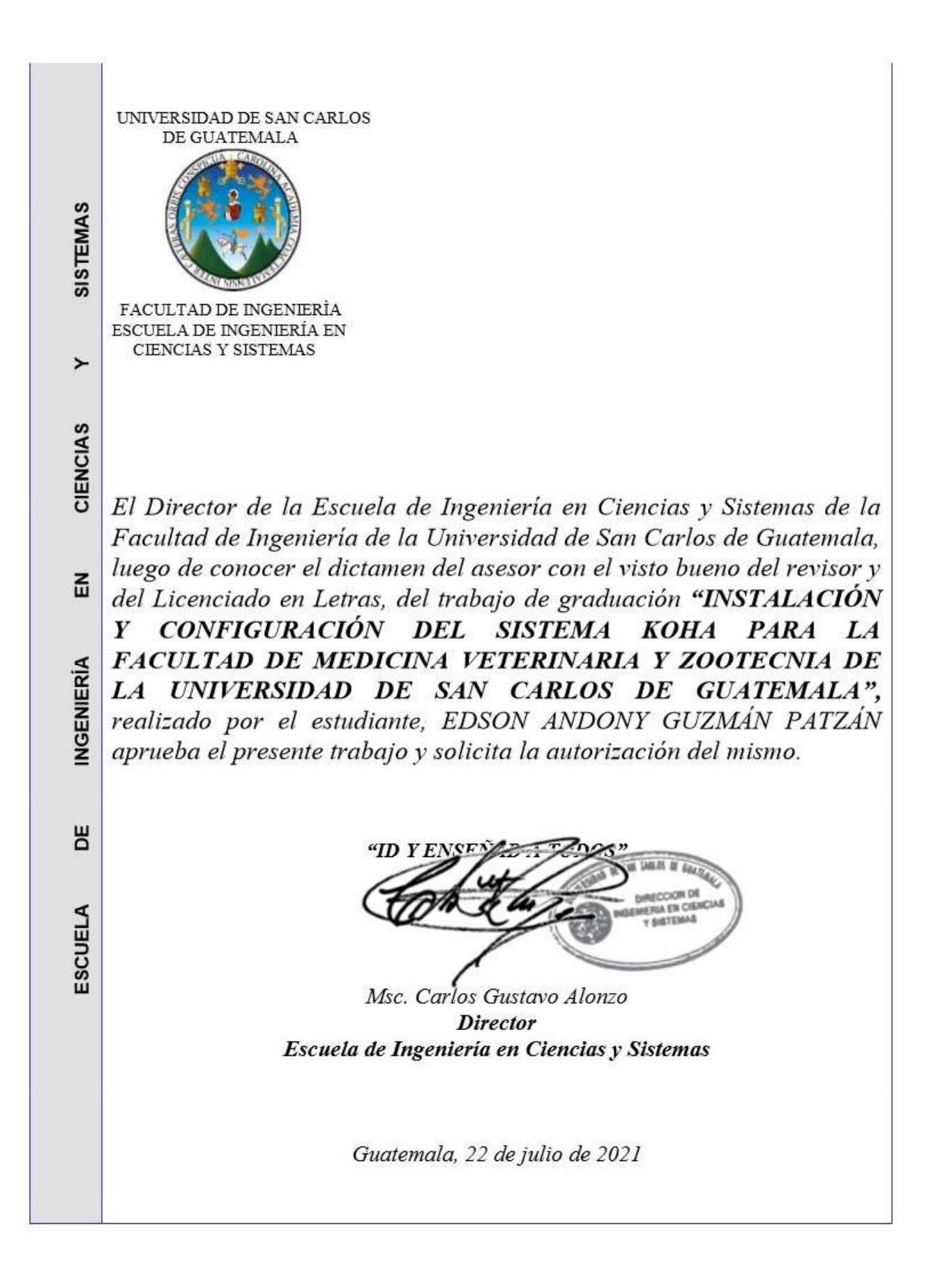

**Decanato Facultad de Ingeniería** 24189101-24189102

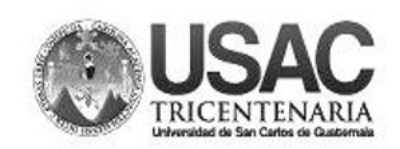

DTG. 306.2021

 $CVA<sub>+</sub>CAR<sub>0</sub>$ 

La Decana de la Facultad de Ingeniería de la Universidad de San Carlos de Guatemala, luego de conocer la aprobación por parte del Director de la Escuela de Ingeniería en Ciencias y Sistemas, al Trabajo de Graduación titulado: INSTALACIÓN Y CONFIGURACIÓN DEL SISTEMA KOHA PARA LA FACULTAD DE MEDICINA VETERINARIA Y ZOOTECNIA DE LA UNIVERSIDAD DE SAN CARLOS DE GUATEMALA, presentado por el estudiante universitario: Edson Andony Guzmán Patzán, y después de haber culminado las revisiones previas bajo la responsabilidad de las instancias correspondientes, autoriza la impresión del mismo.

IMPRÍMASE: VERSIDAD DE SAN CARLOS DE GUATEMA DECANA **FACULTAD DE INGENIERÍA** Inga. Anabela Cordova Estrada Decana

Guatemala, julio de 2021

AACE/cc

Escuelas: Ingeniería Civil, Ingeniería Mecánica Industrial, Ingeniería Química, Ingeniería Mecánica Eléctrica, - Escuela de Ciencias, Regional de Ingeniería Sanitaria y Recursos Hidráulicos (ERIS). Post-Grado Maestría en Sistemas Mención Ingeniería Vial. Carreras: Ingeniería Mecánica, Ingeniería Electrónica, Ingeniería en Ciencias y Sistemas. Licenciatura en Matemática. Licenciatura en Física. Centro de Estudios Superiores de Energía y Minas (CESEM). Guatemala, Ciudad Universitaria, Zona 12. Guatemala, Centroamérica.

# ACTO QUE DEDICO A:

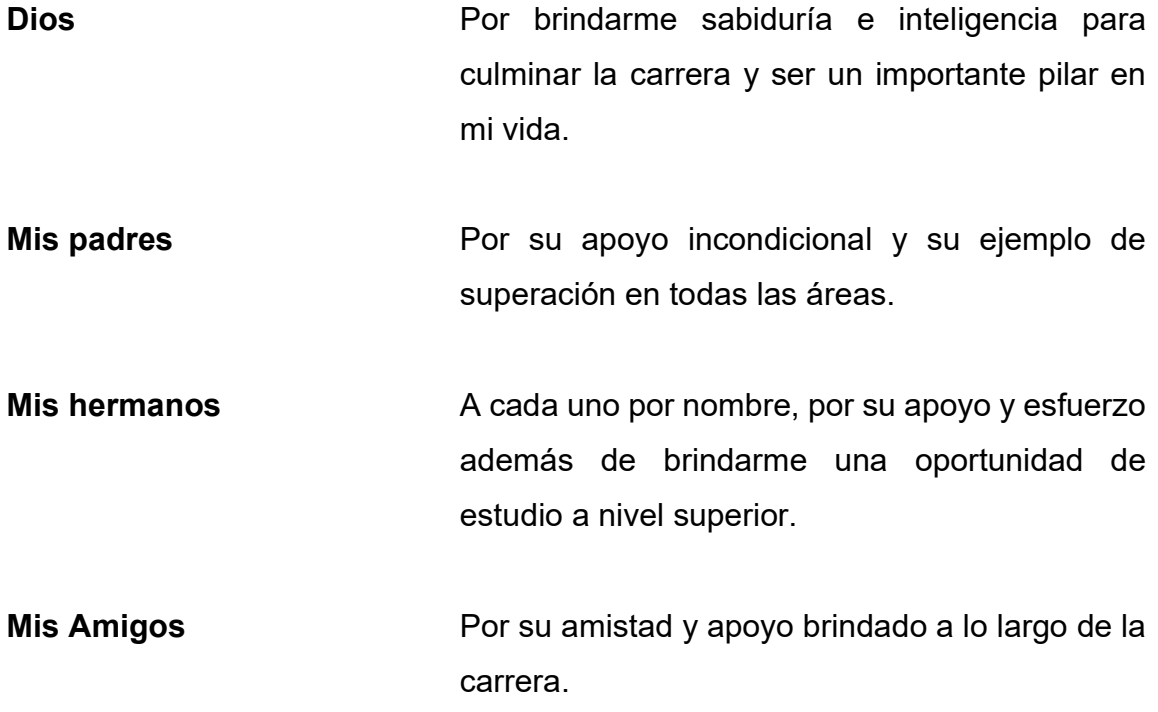

# AGRADECIMIENTOS A:

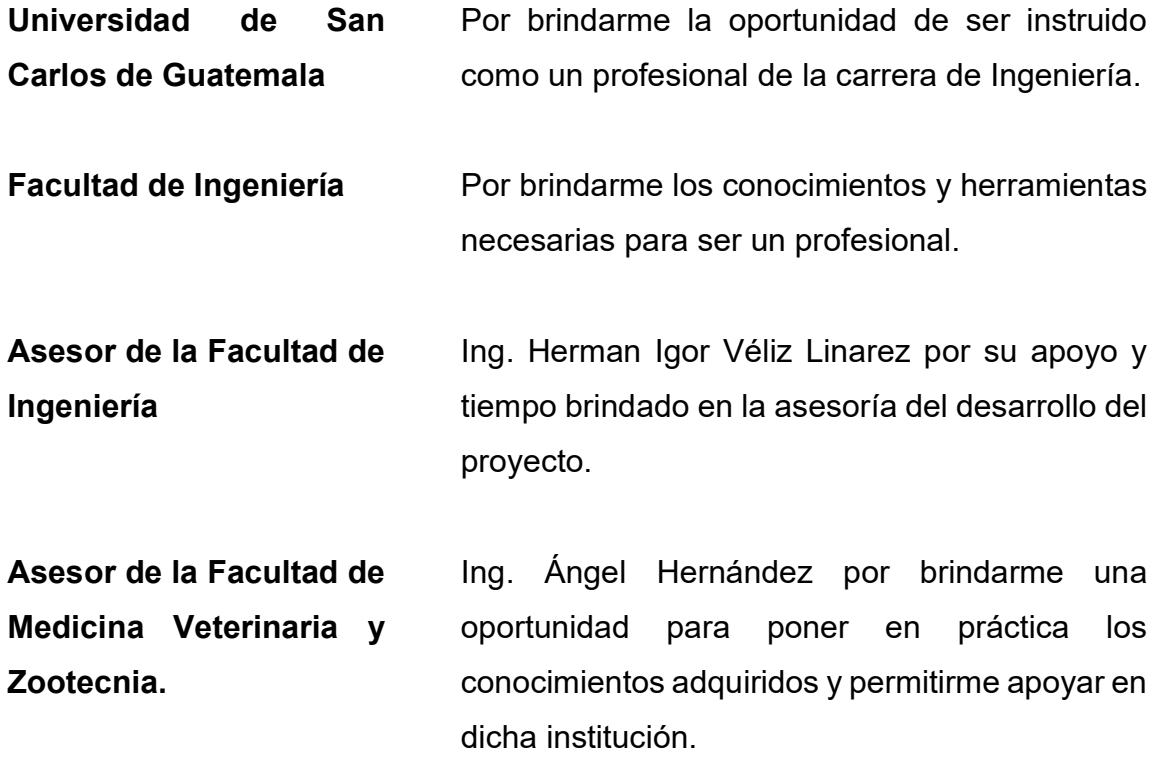

# ÍNDICE GENERAL

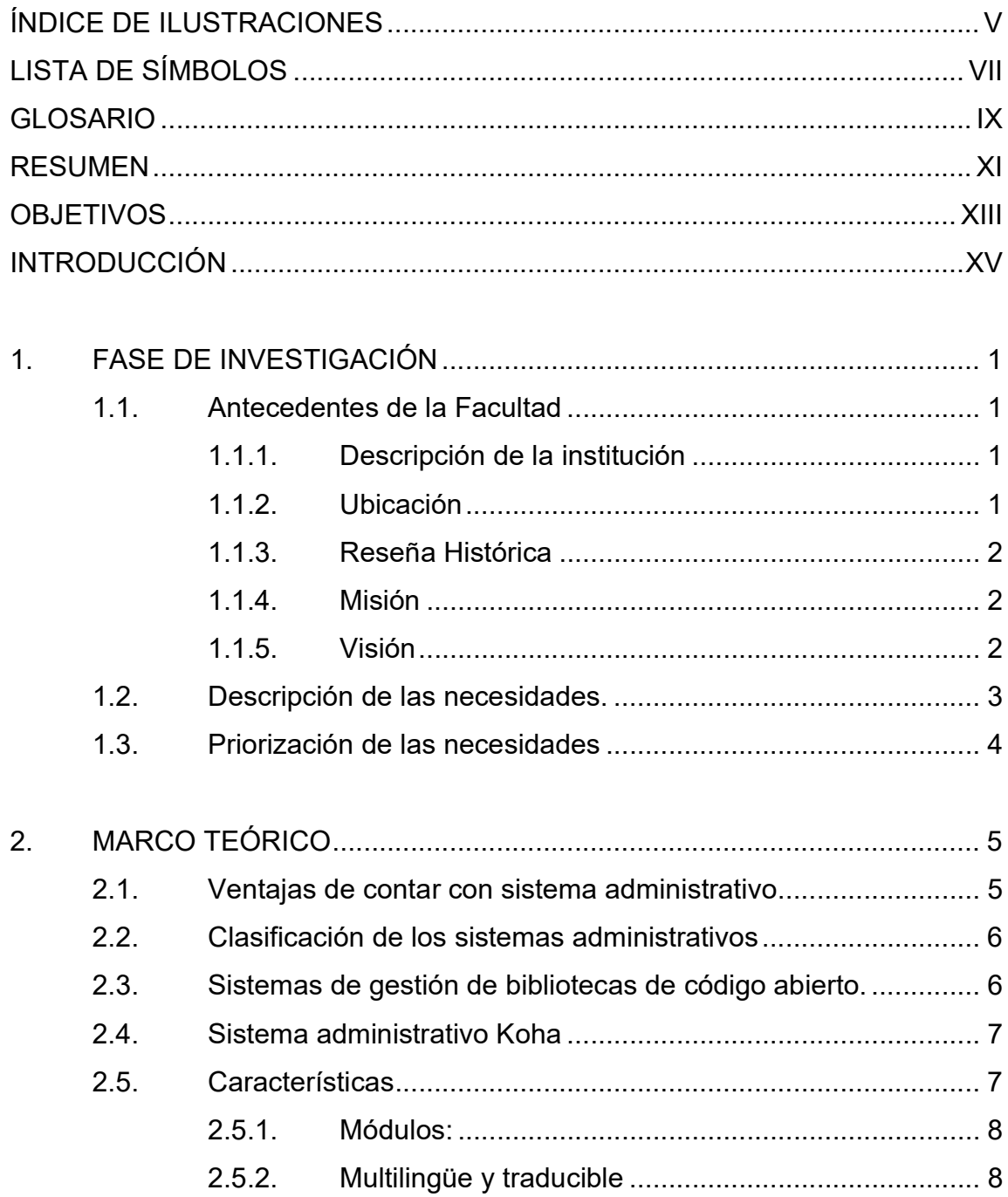

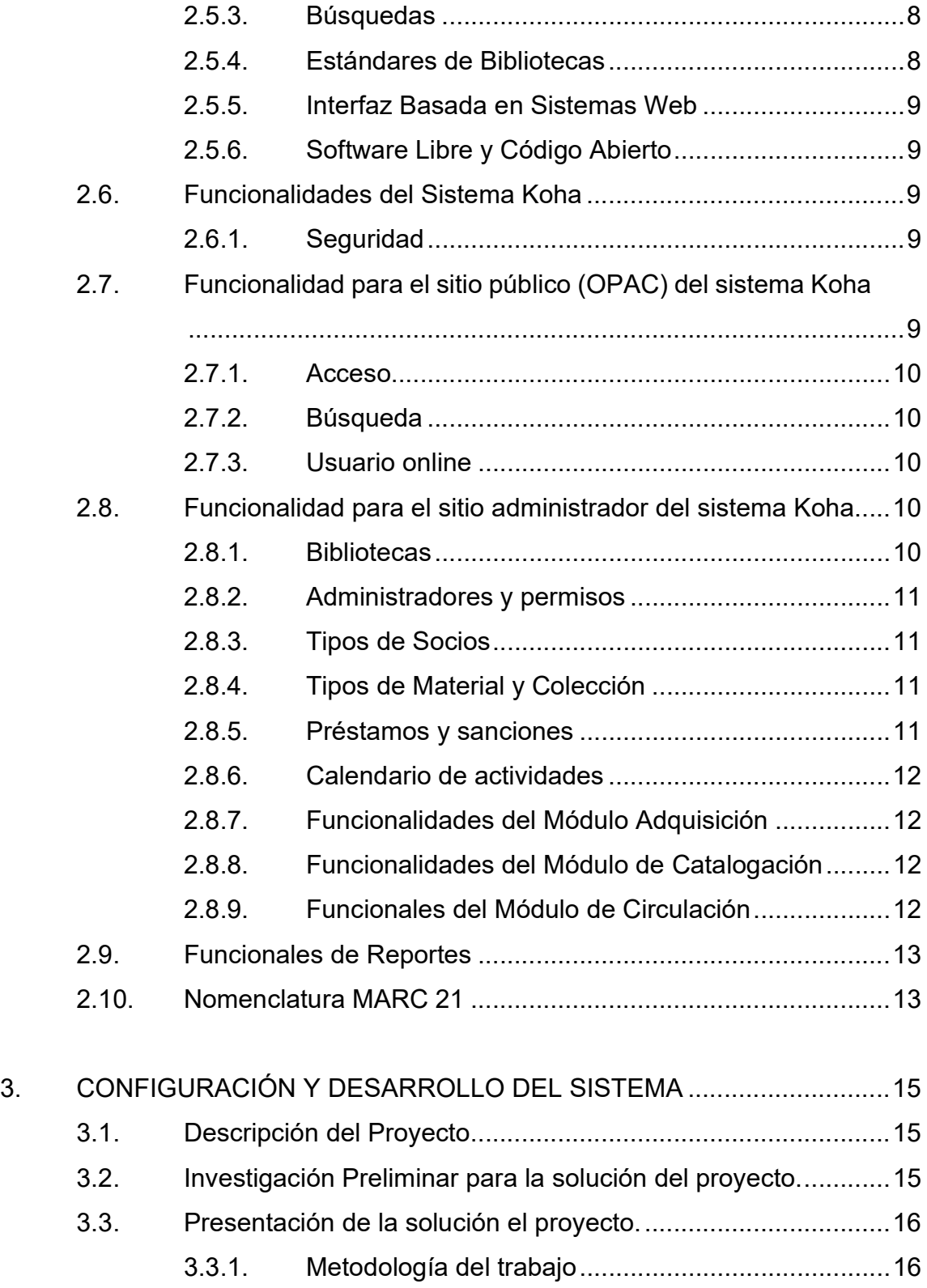

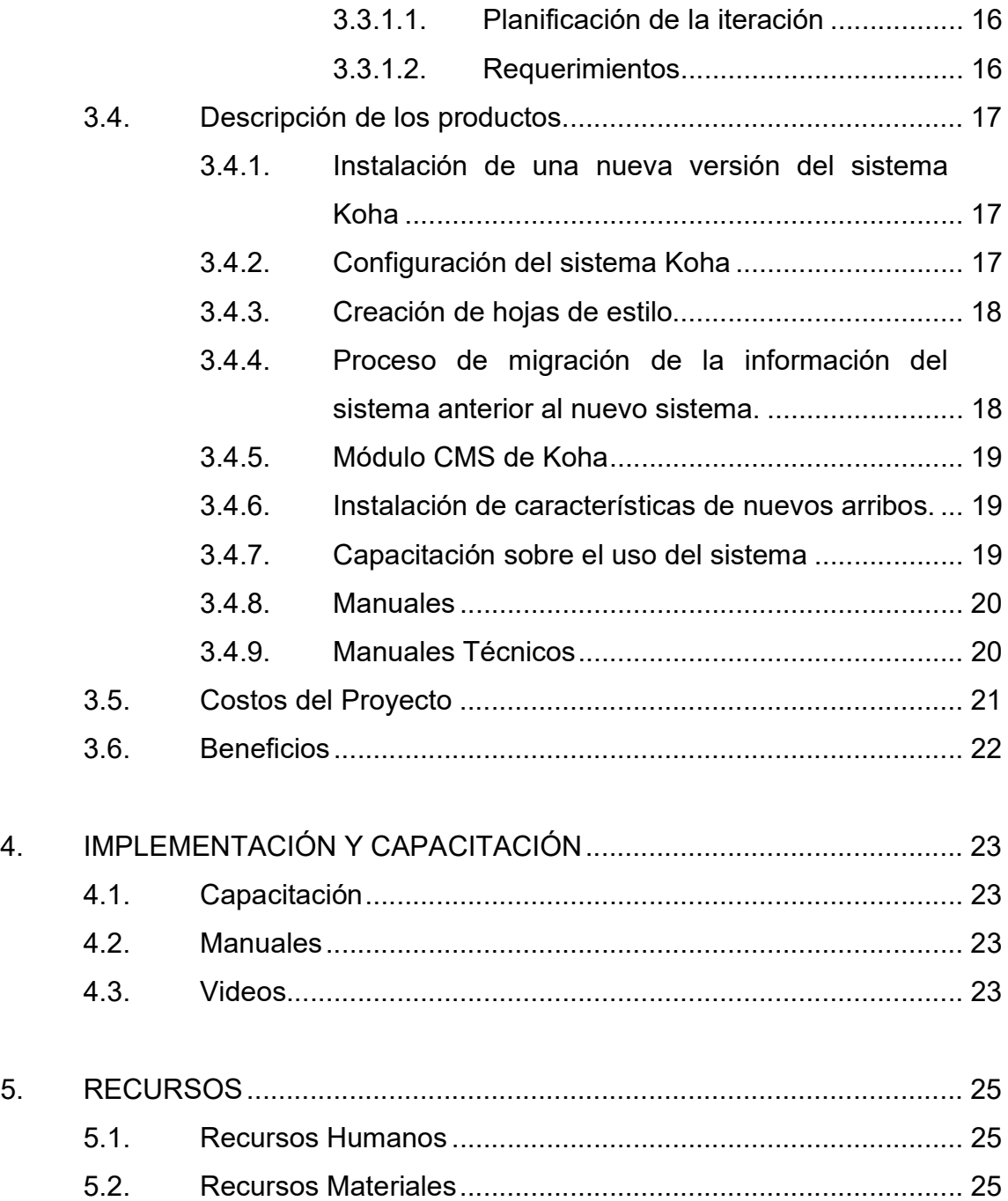

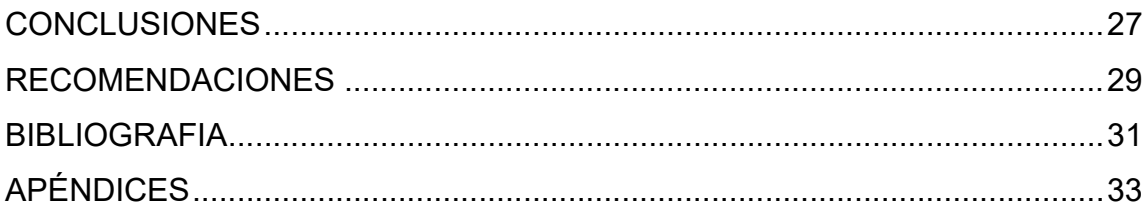

# ÍNDICE DE ILUSTRACIONES

# FIGURAS

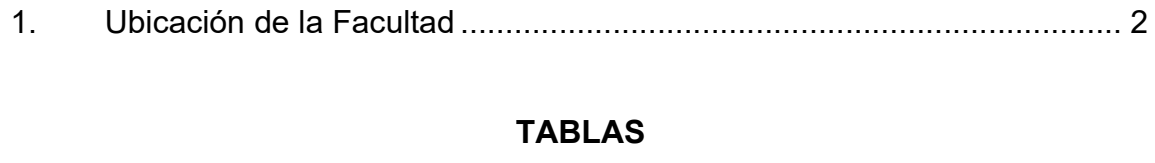

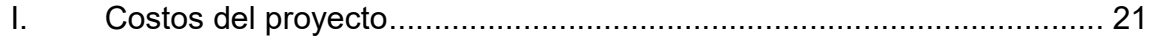

# LISTA DE SÍMBOLOS

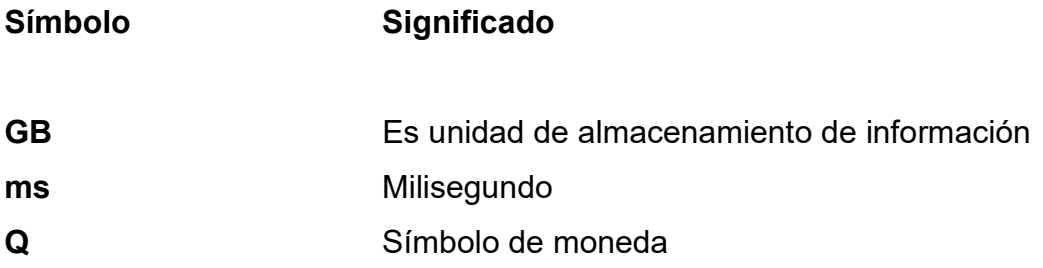

# GLOSARIO

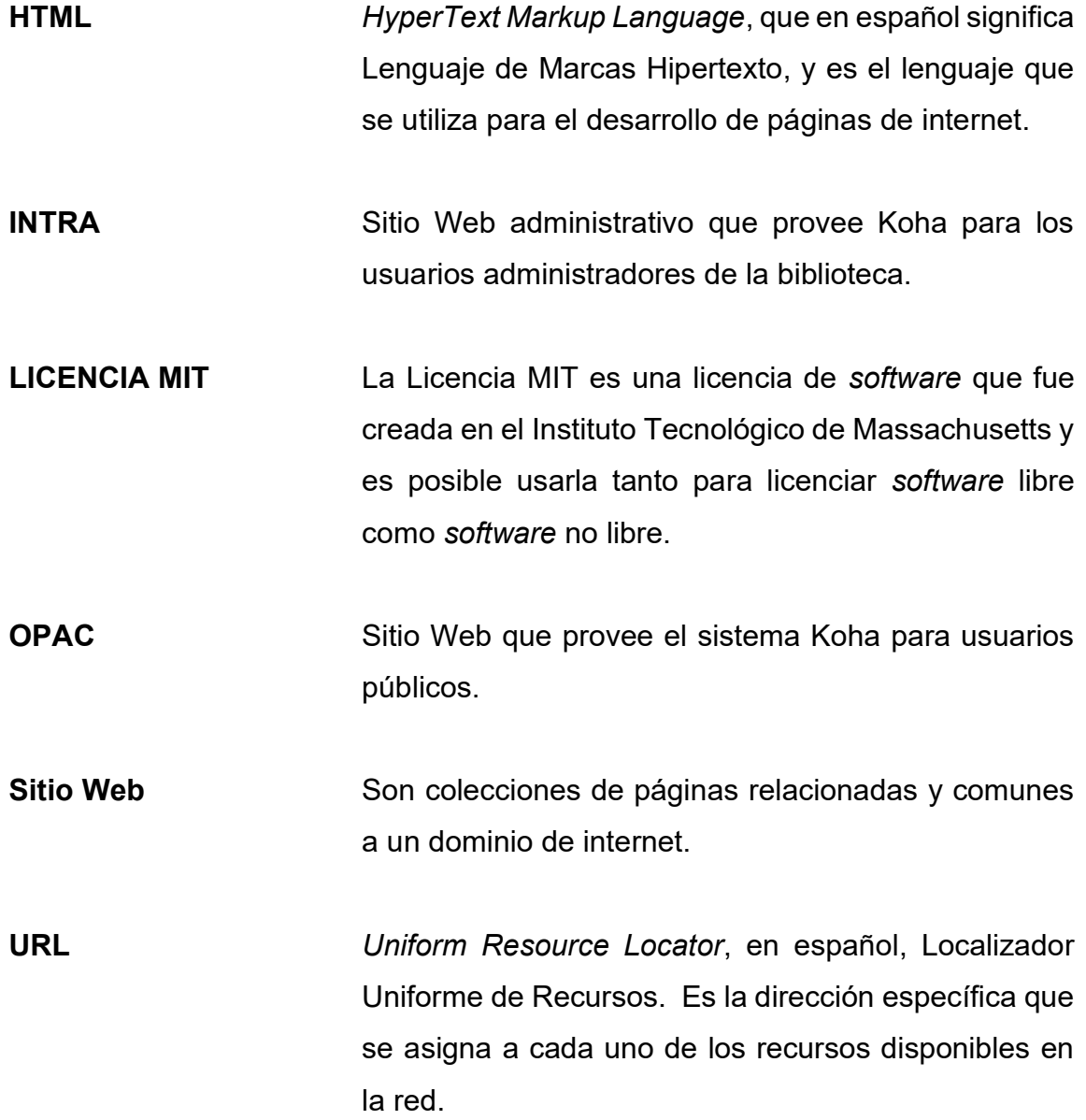

## RESUMEN

Instalación de una nueva instancia del sistema Koha en los servidores pertenecientes a la Facultad de Medicina Veterinaria y Zootecnia de la Universidad de San Carlos de Guatemala.

Configuración el sistema Koha, que abarcará los módulos de lenguaje, preferencias de sistema, entre otros.

Migración de la información de la instancia anterior del sistema Koha a la nueva instancia.

Personalización de vistas el cual involucrará modificación de plantillas y estilos, se adaptarán las que posee el sistema a la imagen institucional de la biblioteca, esto se hará para el sitio público que ofrece el sistema Koha.

Instalación y configuración de la funcionalidad de nuevos arribos, dando como resultado una característica de visualización de elementos bibliográficos recientes adquiridos por la biblioteca.

# **OBJETIVOS**

# General

Instalar una nueva instancia de Koha de forma nativa en un servidor de la Facultad de Medicina Veterinaria y Zootecnia de la Universidad de San Carlos de Guatemala

# Específicos

- 1. Configurar el sistema Koha por medio de habilitación y deshabilitación de características propias del sistema.
- 2. Personalizar las vistas principales del sitio para usuarios públicos por medio de creación de recursos de estilos y modificación de estructura del sistema.
- 3. Migrar la información del sistema anterior de Koha a la nueva instancia.

# INTRODUCCIÓN

La Biblioteca y Centro de documentación e Información de Veterinaria y Zootecnia "BICEDIVEZ" perteneciente a la Facultad de Medicina Veterinaria y Zootecnia de la Universidad de San Carlos de Guatemala, cuenta con una instancia del sistema administrativo Koha que ayuda a la gestión y control de procesos y recursos que posee dicha institución.

Con el proyecto se pretende migrar el sistema actual a una versión reciente, por lo cual se necesita instalar y migrar información del sistema actual a una nueva versión.

El presente trabajo describirá el proceso de instalación y configuración del sistema Koha en un servidor Ubuntu para la biblioteca, esto como una respuesta a la alta demanda que se tiene por parte del público al sitio oficial de la biblioteca.

Con respecto a la personalización a nivel de vistas, es decir las plantillas para el sitio público que sistema Koha ofrece, se detallará el proceso a seguir para adaptación de plantillas y estilos para la identificación institucional y característica de la biblioteca.

También se agregará una nueva característica al a sistema por medio de un plugin el cual tiene como objetivo mostrar los nuevos recursos, tales como nuevas revistas, tesis, libros, entre otros. que la biblioteca tiene a disposición para el público.

# 1. FASE DE INVESTIGACIÓN

#### 1.1. Antecedentes de la Facultad

El proyecto se desarrolló dentro de la facultad de Veterinaria de la Universidad de San Carlos de Guatemala.

#### 1.1.1. Descripción de la institución

La unidad académica, Facultad de Medicina Veterinaria y Zootecnia, pertenece a la Universidad de San Carlos de Guatemala, la cual tiene cobertura nacional y en el istmo Centroamericano, encargada de formar profesionales en Medicina Veterinaria o Zootecnistas, además de brindar especializaciones, maestrías y doctorados en este campo.

# 1.1.2. Ubicación

La Facultad de Medicina Veterinaria y Zootecnia, se encuentra ubicada en ciudad Universitaria, Edificio M6 Zona 12, Guatemala, Centroamérica.

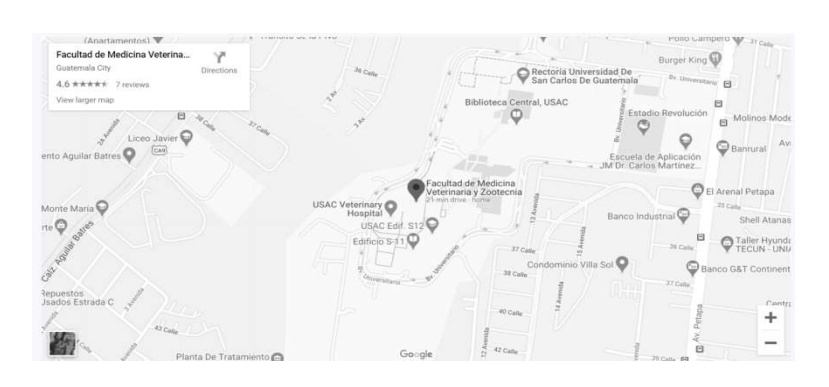

Figura 1. Ubicación de la Facultad

Fuente: Google Maps. Ubicación. Consulta: 10 de septiembre 2020.

#### 1.1.3. Reseña Histórica

La Facultad de Medicina Veterinaria dio comienzo a sus labores el 27 de septiembre de 1957, el Consejo Superior Universitario de la Universidad de San Carlos de Guatemala crea la Facultad de Medicina Veterinaria y Zootecnia.

#### 1.1.4. Misión

"Formar profesionales integrales y competentes en la Medicina Veterinaria y la Zootecnia, acorde con las nuevas tendencias, así como generar y difundir ciencia en el contexto de la salud y producción animal considerando el ambiente, el bienestar animal y la seguridad alimentaria en beneficio del ser humano".<sup>1</sup>

## 1.1.5. Visión

"Ser la institución de educación superior acreditada, de referencia Centroamericana en los ámbitos de la Medicina Veterinaria y la Zootecnia, a

<sup>1</sup> Escuela de Medicina Veterinaria. Misión. 3.

través de la mejora continua en la docencia, investigación, extensión, servicio y difusión de la ciencia".<sup>2</sup>

#### 1.2. Descripción de las necesidades.

Actualmente la biblioteca de la Facultad de Medicina Veterinaria y Zootecnia de la Universidad de San Carlos de Guatemala cuenta con una instancia del sistema Koha, la cual le permite llevar el control de la información de libros, tesis, trabajos los cuales se encuentran en la biblioteca.

El sistema Koha cuenta con espacios para los usuarios externos, así como para usuarios administradores (internos).

Para el espacio de usuarios externos, ej. Estudiantes, se provee un sitio el cual se puede consultar estados de disponibilidad sobre libros, tesis, entre otros, así como la posibilidad de reservas, aunque los libros no se pueden utilizar fuera de la biblioteca.

Cuenta con opciones de perfil el cual se puede visualizar y consultar la información del estudiante, así como los registros de actividad que ha tenido recientemente.

Para el espacio administrativo, se cuenta con total acceso a la información de todos los recursos que posea la biblioteca, como libros, revistas, entre otros, además de contar con la opción de reportes, el cual provee información sobre los estados de todos los recursos, búsquedas de estos, entre otros.

<sup>2</sup> Escuela de Medicina Veterinaria. Visión. 3.

#### 1.3. Priorización de las necesidades

La instalación de la instancia de Koha con la cual se cuenta en este momento, no es de forma nativa, es decir que se utiliza una versión portable (livecd), por lo que el sistema Koha al momento de utilizar los recursos del servidor tiene que realizar varios procesos, por lo que esto impacta en el rendimiento del sistema.

Existen problemas de estabilidad en el sitio tanto el espacio para los usuarios públicos como para los administradores, dando una experiencia no satisfactoria a los usuarios.

Al momento de acceder al sitio se puede percibir en algunas páginas la lentitud al momento de desplegar la información o bien el no tener acceso al sitio por errores de configuración del sistema y esta muestra errores de configuración que puede llegar a ser sensible y comprometer la seguridad del servidor.

En algunos escenarios de búsqueda los resultados desplegados devuelven duplicidad de información por lo que podría causar confusión al usuario final.

No cuenta con una sección de que recursos se han adquirido recientemente.

4

# 2. MARCO TEÓRICO

Los sistemas administrativos para la gestión de bibliotecas, constituye una herramienta imprescindible y fundamental para la gestión y control de recursos, el cual pueden constituir el patrimonio bibliográfico que dicha institución posee.

Un sistema para la administración de bibliotecas es una herramienta de software que permite controlar las operaciones que involucra la gestión de una biblioteca.

Estos sistemas de software administrativos tienen como objetivo primordial la optimización del trabajo de la persona administradora de la biblioteca (bibliotecario), ayudando en la realización de las siguientes tareas.

- Búsquedas de usuarios o bibliografías.
- Catalogación de cualquier tipo de material bibliográfico, como revistas, libros, tesis, documentos de investigación interna o externa.
- Circulación la cual constituyen los préstamos a los usuarios, listas de circulaciones y consultas en sala.
- Reportes de información sobre la gestión de la biblioteca.

#### 2.1. Ventajas de contar con sistema administrativo

Existen varias ventajas desde el punto de vista de los sistemas administrativos, de las cuales se pueden mencionar:

- Evita la redundancia de la información, ya que cada recurso bibliográfico, existirá una única vez dentro del sistema.
- En base a que evita la redundancia de la información esto permite tener consistencia de la información y provee una coherencia que llegaría ser difícil de tener si no se cuenta con un sistema de ordenamiento de recursos bibliográficos.
- Facilita el mantenimiento de la información de todos los elementos bibliográficos.
- Proporciona un mayor control de calidad y accesibilidad de la información.

### 2.2. Clasificación de los sistemas administrativos

En base a una publicación de la "Escuela de Bibliotecología y Ciencias de la Información" sobre la clasificación del software libre orientado a la automatización integral de bibliotecas según el nivel de complejidad podemos mencionar que dichos sistemas se pueden dividir en:

- El tamaño de la colección y los tipos de materiales bibliográficos que la institución posee.
- La población de usuarios y tipos de usuarios que utilizan el sistema.
- El nivel de especialización requerido al recurso humano.

## 2.3. Sistemas de gestión de bibliotecas de código abierto.

Estos sistemas permiten a sus usuarios adecuarlos a sus propias necesidades, ya que estos se encuentran libres, por lo cual se puede copiar, modificar y realizar una investigación sobre cómo funciona internamente, además de poder compartir las modificaciones, mejoras y conocimientos que se generen con su implementación y configuración.

Las características mencionadas anteriormente, le permite conocer al usuario final, a fondo el funcionamiento y características de la herramienta que utiliza en su trabajo, dando como resultado que su uso sea ideal para la gestión integral de la biblioteca, ya que cada una de las características se pueden ejecutar de distintas formas y adecuarlas a los procesos que la biblioteca posee como en el caso de la aplicación de sanciones, el reglamento para el prestamos de recursos, reservas de material, entre otros.

#### 2.4. Sistema administrativo Koha

Es un sistema integrado de código abierto, para automatización de procesos bibliotecarios que ayuda al a gestión de la administración de una biblioteca.

Este fue inicialmente desarrollado en 1999 y la primera institución bibliotecaria en implementar el sistema, data en enero del año 2000, la cual incluye la administración de los registros internacionales y las normas de catalogación MARC.

El sistema fue implementado y desarrollado en Nueva Zelanda por Horowhenua Library Trust y Katipo Communications Ltd.

#### 2.5. Características

Las diferentes características que ofrece el sistema de Koha en su versión más actual, proveen opciones para la personalización de estas la cual ayuda a la adaptación del sistema a la administración de la biblioteca.

## 2.5.1. Módulos:

El sistema de Koha ofrece distintos módulos para la administración de la biblioteca como:

- Adquisición.
- Circulación.
- Gestión de publicación con sistema de series.
- Autores.
- Reportes.
- Impresión de etiquetas.

## 2.5.2. Multilingüe y traducible

Koha posee una gran cantidad de lenguajes disponibles y en cada versión se le agregan más.

## 2.5.3. Búsquedas

Tiene un proceso de búsqueda el cual se puede conectar a distintos proveedores como Google, Amazon entre otros.

## 2.5.4. Estándares de Bibliotecas

Koha fue desarrollado bajo los estándares y protocolos bibliotecarios como, por ejemplo, MARC21, UNIMARC, z39.50, SRU/SW, SIP2, SIP/NCIP

### 2.5.5. Interfaz Basada en Sistemas Web

Los sitios públicos (OPAC) y administrativos son administrados y accedidos por medio de la interfaz Web.

## 2.5.6. Software Libre y Código Abierto

Koha es distribuido bajo la licencia General Public License (GPL) versión.

# 2.6. Funcionalidades del Sistema Koha

Además de las funcionalidades para la administración de una biblioteca, Koha ofrece un módulo de seguridad para la categorización y control de accesos para los usuarios.

## 2.6.1. Seguridad

La seguridad que el sistema provee es en base a roles por lo que a cada usuario se le asigna un rol con un usuario y contraseña

# 2.7. Funcionalidad para el sitio público (OPAC) del sistema Koha

Para el público en general, el sistema Koha ofrece un sitio público, el cual, al usuario se le ofrecen distintos servicios como búsqueda de un ejemplar, acceso a su perfil entre otros.

#### 2.7.1. Acceso

El Sistema provee un sitio público en el cual permite realizar búsquedas sin necesidad del ingreso de usuario o contraseña

#### 2.7.2. Búsqueda

Se puede realizar búsquedas a partir del ingreso de una palabra, pertenecientes al título del elemento bibliográfico, autor, tema, ISBN o código de barras, además provee varios tipos de búsqueda como búsqueda avanzada, búsqueda de autoridades y búsquedas por etiquetas.

#### 2.7.3. Usuario online

Al público en general tienen acceso a su cuenta mediante un usuario y contraseña, en ella pueden observar los ítems prestados, así como sus datos personales y otras opciones como historial de búsquedas, todo esto depende de la configuración que se realice del por parte de los administradores.

#### 2.8. Funcionalidad para el sitio administrador del sistema Koha

El sistema Koha ofrece un sitio administrativo dedicado a los usuarios administradores de la biblioteca, proveyendo distintos módulos para la gestión de la biblioteca.

#### 2.8.1. Bibliotecas

El sistema permite crear distintas sucursales, además provee una característica de préstamos interbibliotecarios.

10

#### 2.8.2. Administradores y permisos

A los usuarios administradores se le asignan permisos los cuales están separados por categorías, por conveniencia el sistema ofrece 16 tipos de permisos, las cuales dan restricciones de usabilidad a los distintos módulos ofrecidos, proveyendo así una gestión integra a todas las necesidades para una biblioteca.

#### 2.8.3. Tipos de Socios

Se encuentran divididos por categorías de socios, entre los cuales se pueden mencionar Adulto, Niño, Administrador, Profesional, entre otros, además proveen la capacidad de crear los propios tipos dependiendo en la necesidad de cada institución.

#### 2.8.4. Tipos de Material y Colección

Se les denomina tipo de ítem dentro del sistema de Koha, la cual es asignado a un elemento bibliográfico, dando como resultado si el elemento bibliográfico puede ser prestado afuera de la institución o si se requiere un permiso para el uso del material o incluso el cobro por el uso, igualmente depende de las configuraciones que se realicen por parte del personal administrativo.

#### 2.8.5. Préstamos y sanciones

El sistema Koha provee reglas de circulación y multas, la cual es configurable dependiendo las necesidades de la institución.

## 2.8.6. Calendario de actividades

Permite resaltar días de los cuales puede ser feriados, vacaciones y establecer que sucursal va a ser afectados por dichas actividades.

# 2.8.7. Funcionalidades del Módulo Adquisición

El sistema ofrece distintas funcionalidades para la una nueva adquisición de un elemento bibliográfico.

- Solicitud de compra.
- Presupuestos y pedidos.
- Nuevo material o registro.
- Generación de códigos de barras automática.
- Creador de marbetes.

## 2.8.8. Funcionalidades del Módulo de Catalogación

El módulo de catalogación ofrece distintas herramientas entre las cuales podemos mencionar:

- Campos de catalogación.
- Signaturas y herramientas.

## 2.8.9. Funcionales del Módulo de Circulación

Un módulo muy importante dentro del sistema de Koha, es este módulo, ya que provee distintos procesos para gestionar mejor el control de los estados de los ítems bibliográficos.

- Alta de usuarios.
- Búsquedas del socio.
- Consultar datos del socio.
- Prestamos
- Recordatorio de vencimientos.
- Reservas.
- Devolución.

## 2.9. Funcionales de Reportes

El sistema almacena toda la información en un sistema de almacenamiento de MySQL, proveyendo así una herramienta para realizar cualquier tipo de informe ya sea por medio del Asistente de Informes Guiados o escribiendo la propia consulta en SQL.

Existen varios módulos predeterminados para realizar informes dentro del sistema, entre los cuales podemos mencionar.

- Estadísticas de Adquisiciones.
- Estadísticas de socios.
- Estadísticas del Catálogo.
- Estadísticas de Circulación.
- Seguimientos de préstamos en Sala.
- Estadísticas de Publicaciones periódicas.

## 2.10. Nomenclatura MARC 21

Marca 21 es un registro catalográfico legible por maquina (Machine – Readable Cataloging).

- Legible por maquina: significa que un dispositivo particular de máquina, ejemplo, una computadora, puede leer e interpretar los datos contenidos en un registro catalográfico.
- Registro catalográfico: es un registro bibliográfico, es decir, la información que se puede visualizar en una ficha bibliográfica para los catálogos provistos por la institución bibliotecaria, este puede estar compuesto por, aunque no en el orden mencionado.

Una descripción del ítem, asiento principal y asiento secundario, títulos de la materia y clasificación o signaturas topográficas

# 3. CONFIGURACIÓN Y DESARROLLO DEL SISTEMA

#### 3.1. Descripción del Proyecto

El análisis del proyecto se realizó en base a los inconvenientes que posee la instancia actual del sistema Koha, además de agregar nuevas funcionalidades al sistema y configuraciones para un alto rendimiento del sitio.

El proyecto consistió en la instalación, configuración y personalización de una instancia del sistema Koha en los servidores de la Facultad de Medicina Veterinaria y Zootecnia de la Universidad de San Carlos de Guatemala

## 3.2. Investigación Preliminar para la solución del proyecto.

En base que el sistema actual no está instalado de forma nativa en un servidor, esto ha generado que el rendimiento actual no sea lo suficiente para poder responder a la alta demanda que ha generado el público en general en los últimos periodos estudiantiles.

Por lo que se instaló el sistema Koha de forma nativa en un servidor Ubuntu, utilizando los repositorios oficiales del sistema.

Para el sistema de almacenamiento de Base de Datos se utilizó MySQL y como servidor de aplicaciones Apache 2.0.

## 3.3. Presentación de la solución el proyecto.

En las secciones siguientes se detallará la arquitectura y productos que se implementaron en el desarrollo del proyecto.

# 3.3.1. Metodología del trabajo

La metodología utilizada para el desarrollo del proyecto fue Scrum, la cual se implementó con base a las siguientes definiciones.

# 3.3.1.1. Planificación de la iteración

Las reuniones se realizaron de forma periódica.

Las iteraciones se llevaron a cabo en base a los productos analizados en la fase de análisis y diseño y cada iteración se realizó un entregable.

Parámetros que se utilizaron para formar el sprint de Scrum.

- Selección de requisitos: el cliente presenta al equipo la lista de requisitos del producto o proyecto priorizada.
- Planificación de la iteración: el equipo elaborará la lista de tareas de la iteración, para el desarrollo de los requisitos seleccionados.

## 3.3.1.2. Requerimientos

Para el análisis de los requerimientos del proyecto se realizaron reuniones virtuales, elaboración de casos de uso para la comprensión de las necesidades,

diagramas de flujos de cada proceso, además de la distinción de roles para los usuarios.

#### 3.4. Descripción de los productos.

A continuación, se detallan los entregables para el proyecto.

#### 3.4.1. Instalación de una nueva versión del sistema Koha

Se instaló de forma nativa el sistema Koha, a través de los repositorios estables y oficiales de la comunidad de Koha.

Además, se actualizaron todas las dependencias del Sistema Operativo Ubuntu para poder trabajar con las últimas versiones mejorando así el desempeño y seguridad del sistema.

## 3.4.2. Configuración del sistema Koha

Se realizó la configuración óptima del sistema de Koha adecuadas a las necesidades presentadas de la biblioteca:

- Problemas de conexión y rendimiento.
- Problemas de información.

Para el problema de conexión y rendimiento, se realizaron modificaciones a los archivos de configuración propios del sistema de Koha, también se instaló el servidor de aplicaciones Apache 2.0 y se configuró el módulo de cache de Apache, dando como resultado que las respuestas del servidor sean rápidas.

Con respecto a los problemas de información, se optimizó las configuraciones de la Base de Datos MySQL, mejorando el rendimiento en el pool de conexiones permitidas y el buffer de almacenamiento.

También se configuró un cron proveído por Koha para la eliminación de información temporal de la base de datos, la cual no es relevante para el funcionamiento del sistema, mejorando así el tamaño de almacenamiento ocupado para la Base de Datos.

Para ver los resultados en forma gráfica de los tiempos en las respuestas proveídas por el servidor en determinado periodo de tiempo, consultar la sección de anexos.

#### 3.4.3. Creación de hojas de estilo

Acorde a las necesidades para la presentación e identificación del sitio se crearon hojas de estilo, teniendo como resultado una mejor experiencia al usuario final e identificando el sitio que pertenece a la biblioteca de la facultad de veterinaria.

# 3.4.4. Proceso de migración de la información del sistema anterior al nuevo sistema.

Para la migración de la información del sistema de la instancia anterior de Koha a la nueva instancia, se utilizaron los módulos proveídos por Koha, todo eso se desarrolló a través de líneas de comando, esto, para no sobrecargar el sistema.

Se llevaron a cabo distintas tareas para el desarrollo de esta actividad, desde la configuración de variables de entorno hasta la ejecución de procesos ya establecidos por Koha para la re-indexación de nueva información.

#### 3.4.5. Módulo CMS de Koha

Para el módulo de CMS de Koha se creó un nuevo template y se ubicó en el área de templates del sistema de archivos de Koha, también se adaptó el template para desplegar la información la cual será provista desde el sitio administrativo a través de variables del sistema, estas variables contendrán código HTML, CSS y el template se encargará de renderizar la información.

Se migraron las páginas de la instancia anterior a la nueva instancia, al mismo tiempo se le agregaron nuevas modificaciones para la adaptación a la nueva instancia y mejoramiento en el diseño.

#### 3.4.6. Instalación de características de nuevos arribos.

Unas de las nuevas características que se instaló al sistema Koha, fue el módulo de nuevos arribos, la cual es administrable por los usuarios internos de la aplicación, específicamente los usuarios administradores.

Con esta nueva funcionalidad los usuarios públicos tendrán la opción de poder las ver últimas adquisiciones realizadas por la biblioteca.

#### 3.4.7. Capacitación sobre el uso del sistema

Se desarrollaron sesiones para dar capacitación sobre el sistema, así como presentación de manuales para el uso de este.

Se creo un video para guiar al usuario final de como catalogar dentro del sistema de Koha.

#### 3.4.8. Manuales

Se realizaron manuales para cada uno de los procesos ya que existe interés por parte de otras unidades académicas en la implementación de este sistema en sus bibliotecas internas.

#### 3.4.9. Manuales Técnicos

Todos los manuales se realizaron de forma descriptiva e ilustrativa proveyendo así una mejor comprensión de los pasos a seguir, estos manuales abarcan las siguientes configuraciones o instalaciones para la implementación del sistema Koha.

- Manual de Instalación: abarca los temas de configuraciones de dependencias del servidor, como agregar los repositorios de Koha para la instalación de una nueva instancia.
- Manual de Personalización de una Instancia de Koha: los temas a profundizar en este manual serán los módulos de lenguaje, además todas las personalizaciones para la adaptación de la imagen de la institución al sitio público de Koha.
- Manual de configuración de un CMS para Koha: se describen las configuraciones necesarias para la adaptación de un CMS a Koha, además de cómo se crean las páginas.

 Manual de configuración para el plugin de nuevos arribos: se detallan todos los pasos a seguir para la instalación de plugin en una instancia de Koha.

#### 3.5. Costos del Proyecto

Los costos del proyecto se presentan en la tablaI.

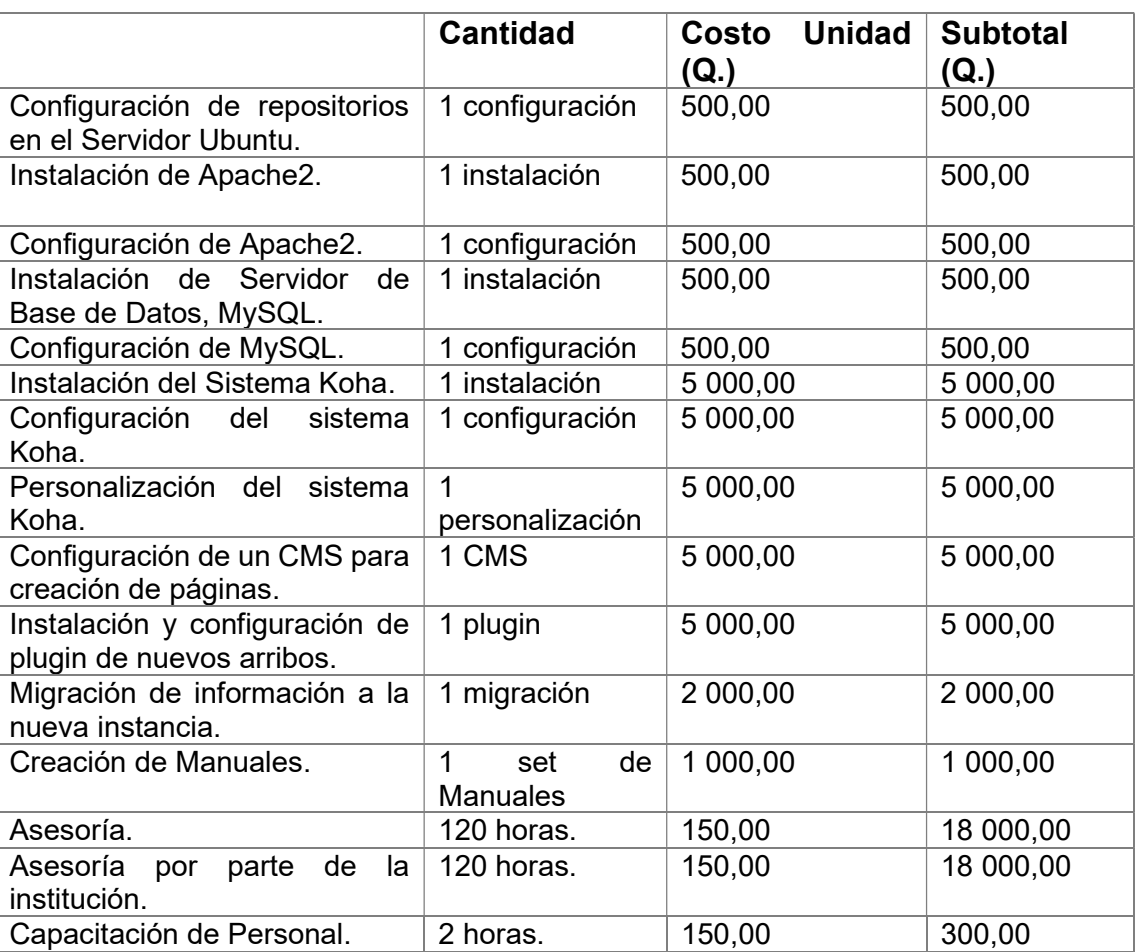

# Tabla I. Costos del Proyecto

Continuación tabla I.

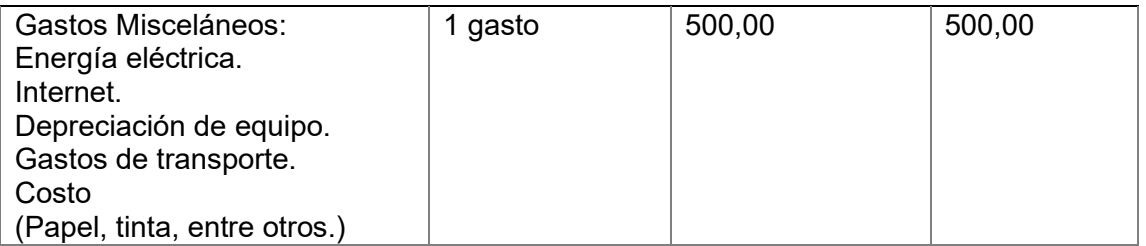

Total: Q. 67 300,00

Fuente: elaboración propia, utilizando Microsoft Word.

# 3.6. Beneficios

Se aportó una herramienta estable para la administración y gestión de los procesos para la biblioteca.

Mejoras en la presentación de las vistas que proporcionar el sistema para una mejor experiencia de usuario al momento de navegar por el sitio público de la biblioteca.

Se agregó una sección en el cual los usuarios públicos podrán saber información de nuevos elementos bibliográficos las cuales fueron adquiridos por la biblioteca.

Documentación del sistema para el uso general del mismo y así proveer un canal para poder capacitar a más personal sobre el sistema.

# 4. IMPLEMENTACIÓN Y CAPACITACIÓN

## 4.1. Capacitación

Se realizaron sesiones periódicas para la presentación del sistema, así como capacitación de los módulos que ofrece el sistema Koha para la administración de una biblioteca.

### 4.2. Manuales

Se crearon manuales para los usuarios finales, estos contienen la descripción básica para los usos de los módulos que contiene Koha.

#### 4.3. Videos

Además de los manuales que se realizaron para los módulos de Koha, se grabaron videos mostrando la forma de uso, esto con el fin de tener más canales para la capacitación del personal.

# 5. RECURSOS

# 5.1. Recursos Humanos

- Disposición de recurso humano para la implementación del desarrollo del proyecto.
- Asesoría al momento de la instalación y configuración del proyecto por parte del asesor del proyecto y encargado del proyecto.
- Acceso a la información para el análisis del proyecto.

# 5.2. Recursos Materiales

- Disponibilidad de un servidor para el ambiente productivo.
- Se cuenta con dominio para hacer público el sitio.
- Servidor con acceso a internet para la actualizaciones y configuraciones del sistema operativo y sistema Koha.

# **CONCLUSIONES**

- 1. Se instaló y configuró una instancia del sistema Koha en los servidores de la Facultad de Veterinaria para la administración de la biblioteca, agregando un canal de acceso al servicio de catalogación y consulta de los elementos bibliográficos que la biblioteca posee.
- 2. La personalización de vistas del sitio publico OPAC, se realizaron a través de cambios en las hojas de estilos y código en JavaScript además de agregar imágenes, documentos, entre otros. Todos estos recursos utilizados, se almacenaron en una ruta dedicada a recursos estáticos, para así llevar un mejor control de cambios.
- 3. El proceso de migración de la información de la instancia antigua se realizó por medio de los módulos que Koha ofrece, realizando así un cambio transparente de la versión antigua a la versión más reciente que posee el sistema Koha.

# RECOMENDACIONES

- 1. Tener una estructura de archivos fija para los recursos estáticos que el sistema Koha utiliza para la personalización de vistas.
- 2. Capacitación en el área administración de catálogos a los usuarios del sistema por medio de los manuales que se entregaron.
- 3. Configurar en proceso de respaldo de Base de Datos por medio de los Cron Jobs que posee Koha, consultar la documentación oficial para conocer que otros Cron Jobs pueden ser útiles para la administración de la biblioteca.
- 4. Respecto a la arquitectura del servidor se recomienda tener una memoria de 8 GB, en la actualidad se cuenta con una memoria de 6 GB.

# **BIBLIOGRAFIA**

- 1. CC-BY-SA Koha Library Software Community. Documentación Oficial de Koha. [en línea]. <https://kohacommunity.org/ documentation/ [Consulta:12 de agosto de 2020].
- 2. Cover Flow plugin for Koha. Documentación Oficial del Plugin. [en línea]. <https://github.com/bywatersolutions/koha-plugin-coverflow# readme>. [Consulta: 24 de noviembre de 2020].
- 3. GÓMEZ VEGA, S. Estefanía; MARTÍN, Adriana. Sistemas Integrales de Gestión para Bibliotecas. [en línea]. <http://eprints.rclis.org/30365/1 /Sistemas%20Integrales%20de%20Gestion%20para%20Biblioteca s.%20una%20aplicacion%20en%20las%20bibliotecas%20academ icas%20UNPA.pdf>. [Consulta: 1 de septiembre de 2020].

# APÉNDICES

A continuación, se muestran distintos escenarios para ver el rendimiento del servidor

Descripción del escenario 1: para el escenario uno se realizó una prueba solicitando a página principal, con una configuración de 100 usuarios, realizando una petición al servidor cada segundo

Enlace: http://biblioteca.fmvz.usac.edu.gt/

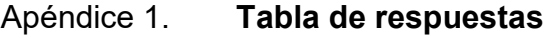

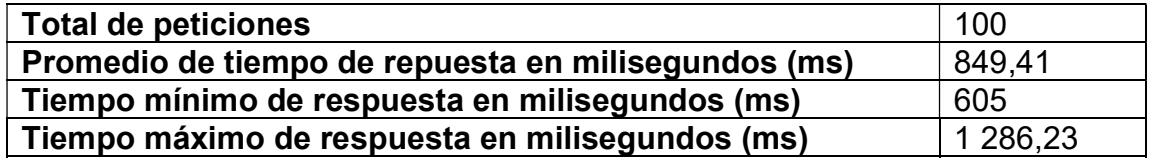

Fuente: elaboración propia, utilizando Microsoft Word.

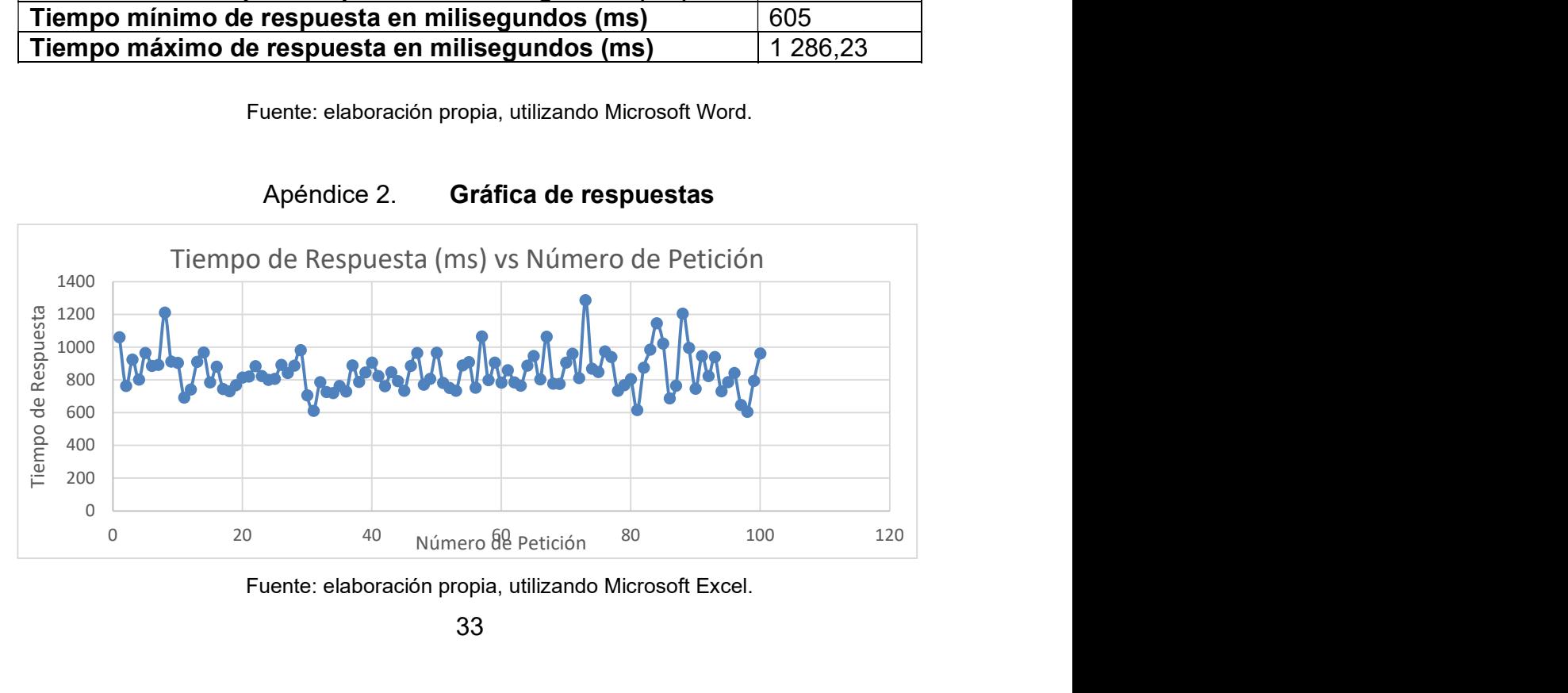

Apéndice 2. Gráfica de respuestas

Descripción del escenario 2: para el escenario dos se realizó una prueba realizando una petición de búsqueda general, con una configuración de 100 usuarios, realizando una petición al servidor cada segundo.

Enlace:http://biblioteca.fmvz.usac.edu.gt/cgi-bin/koha/opac-search.pl?q=vaca

# Apéndice 3. Tabla de respuestas

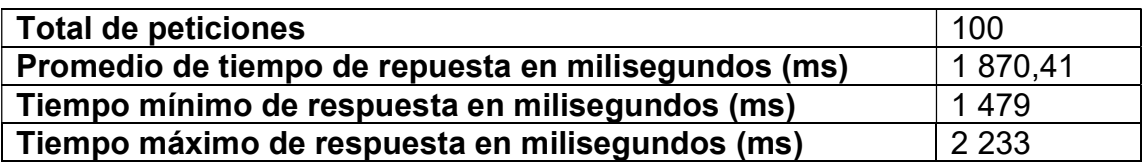

Fuente: elaboración propia, utilizando Microsoft Word.

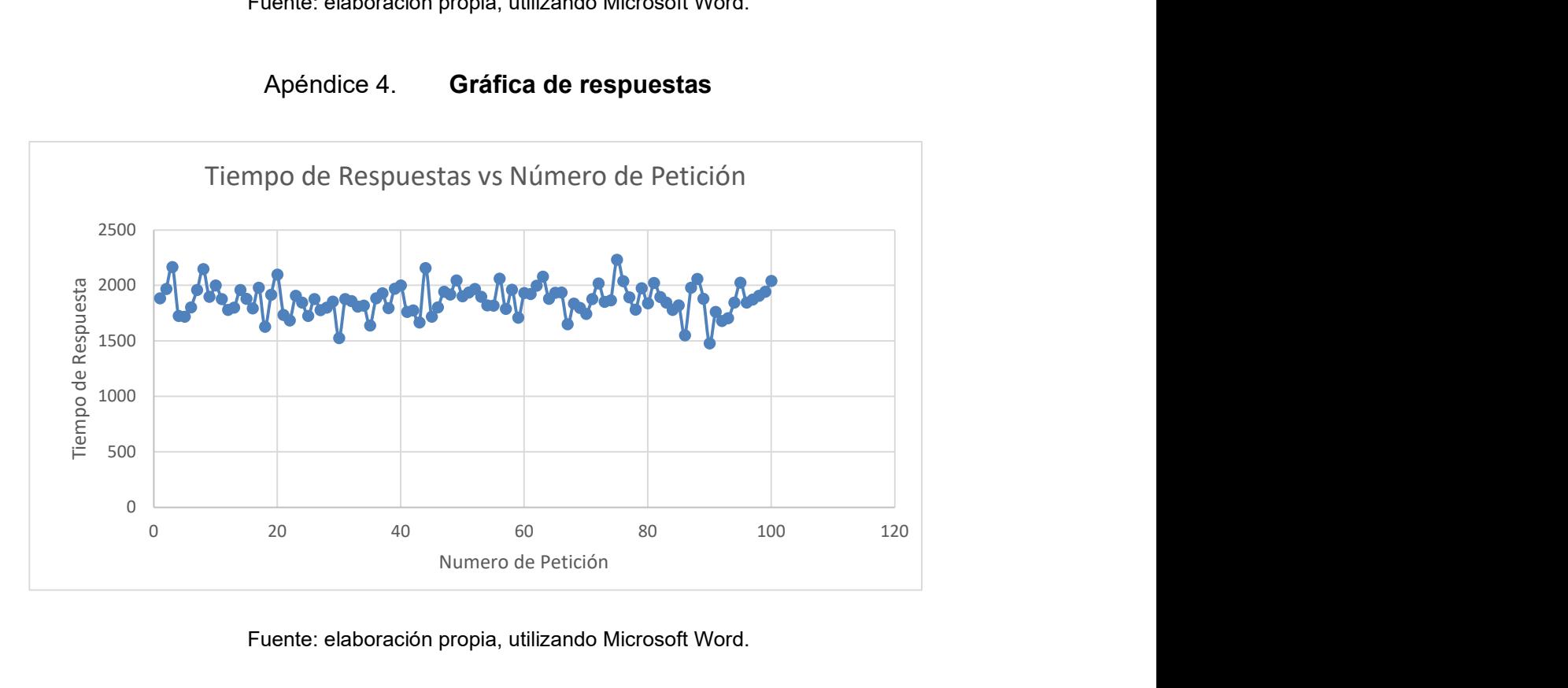

## Apéndice 4. Gráfica de respuestas

Descripción del escenario 3: para el escenario tres se realizó una prueba realizando una búsqueda avanzada, con una configuración de 100 usuarios, realizando una petición al servidor cada segundo.

Enlace:

http://biblioteca.fmvz.usac.edu.gt:8080/cgi-

bin/koha/catalogue/search.pl?advsearch=1&idx=kw&q=vaca&idx=kw&idx=kw&s ort by=relevance

#### Apéndice 5. Tabla de respuestas

![](_page_66_Picture_108.jpeg)

Fuente: elaboración propia, utilizando Microsoft Word.

![](_page_66_Figure_7.jpeg)

# Apéndice 6. Gráfica de respuestas

Descripción del escenario 4: para el escenario cuatro se realizó una prueba en conjunto, llevando a cabo un set de peticiones a la página principal, búsquedas generales y búsquedas avanzadas, con una configuración de 100 usuarios para cada prueba siendo un total de 300 peticiones y realizando 3 peticiones cada 3 segundos.

Enlaces: Se probaron todos los enlaces anteriores de forma conjunta

## Apéndice 7. Tabla de respuestas de página principal

![](_page_67_Picture_89.jpeg)

Fuente: elaboración propia, utilizando Microsoft Word.

## Apéndice 8. Tabla de respuestas de búsqueda general

![](_page_67_Picture_90.jpeg)

# Apéndice 9. Tabla de respuestas de búsqueda avanzada

![](_page_68_Picture_87.jpeg)

Fuente: elaboración propia, utilizando Microsoft Word.

![](_page_68_Figure_3.jpeg)

![](_page_68_Figure_4.jpeg)